## **9** software AG

## **Adabas Review**

## Installation and Operations for z/VSE

Version 4.6.2

March 2013

# Adabas Review

This document applies to Adabas Review Version 4.6.2.

Specifications contained herein are subject to change and these changes will be reported in subsequent release notes or new editions.

Copyright © 2013 Software AG, Darmstadt, Germany and/or Software AG USA, Inc., Reston, VA, United States of America, and/or their licensors.

Use of this software is subject to adherence to Software AG's licensing conditions and terms. These terms are part of the product documentation, located at http://documentation.softwareag.com/legal/ and/or in the root installation directory of the licensed product(s). This software may include portions of third-party products. For third-party copyright notices and license terms, please refer to "License Texts, Copyright Notices and Disclaimers of Third-Party Products". This document is part of the product documentation, located at

Detailed information on trademarks and patents owned by Software AG and/or its subsidiaries is located at

http://documentation.softwareag.com/legal/ and/or in the root installation directory of the licensed product(s).

http://documentation.softwareag.com/legal/.

Document ID: REV-VSE-INSTALL-462-20130315

## **Table of Contents**

| 1 Preparing for the Installation                 | 1  |
|--------------------------------------------------|----|
| Prerequisites                                    | 2  |
| About the Adabas Review Installation Tape        | 2  |
| Installation Overview                            | 6  |
| 2 Installation: Phase 1                          | 7  |
| Install Adabas Review under Natural              | 8  |
| Install the Adabas Review Repository             | 10 |
| Install Adabas Review under Adabas               | 11 |
| Install the Adabas Review Hub                    | 16 |
| Optional Installation Procedures                 | 17 |
| 3 Installation: Phase 2                          | 19 |
| Install Adabas Review under Com-plete            | 20 |
| Install Adabas Review under CICS                 | 22 |
| Install Adabas Review under Batch                | 23 |
| 4 Starting Adabas Review                         | 27 |
| Starting Adabas Review for the First Time        | 28 |
| Accessing Adabas Review                          | 32 |
| Verifying the Installation                       | 33 |
| 5 Operations                                     | 37 |
| Assigning Logical Units                          | 38 |
| Processing ABENDs                                | 39 |
| Adding Adabas Startup Statements at Installation | 40 |
| Files Used by Adabas Review                      | 41 |
| Editing the RVUEXI Parameter File                |    |
| Command Logging Considerations                   | 47 |
| Summary Logging Considerations                   | 48 |
| Modifying Configuration Parameters               | 49 |
| Adabas Review Natural User Exits                 | 51 |
| 6 Operator Commands                              | 53 |
| Entering Operator Commands                       | 54 |
| Operator Command Overview                        |    |
| Index                                            | 61 |

# 1 Preparing for the Installation

| Prerequisites                             | . 2 |
|-------------------------------------------|-----|
| About the Adabas Review Installation Tape | . 2 |
| Installation Overview                     |     |

This section of the documentation provides installation preparation information for Adabas Review under z/VSE operating system environments.

For information about using Software AG's System Maintenance Aid (SMA) for the installation process, refer to the *System Maintenance Aid Documentation*.

## **Prerequisites**

For information regarding Software AG product compatibility with IBM platforms and any IBM requirements for Software AG products, please review the *Product Compatibility for IBM Platforms* web page.

Other prerequisites for Adabas Review are described in *Software AG Product Support and Requirements*, in the *Adabas Review Release Notes*.

#### **TP Monitor Support**

This version of Adabas Review supports the following TP monitors:

- Com-plete
- CICS/VSE or CICS/TS

## **About the Adabas Review Installation Tape**

This section describes the contents of the Adabas Review installation tape and the space requirements for each data set. Sample JCS to accomplish the transfer is also included.

Refer to the *Software AG Product Delivery Report* for the volume serial number, density, media type, data set names, and data set sequence numbers for the SP level being installed.

- Copying the Tape Contents
- Installation Tape Contents
- Disk Space Requirements

Sublibrary Members

#### **Copying the Tape Contents**

Copy the data sets from the supplied installation medium to your disk before you perform the individual installation procedure for each component to be installed.

The way you copy the data sets depends on the installation method and the medium used:

- If you use System Maintenance Aid (SMA), refer to the copy job instructions provided in the *System Maintenance Aid* documentation.
- If you are not using SMA and want to copy the data sets from CD-ROM, refer to the README.TXT file on the CD-ROM.
- If you are not using SMA and want to copy the data sets from tape, follow the instructions in this section.

This section explains how to copy the data sets . LIBJ, .LIBR and .LICS from tape to disk. All other data sets can be installed directly from the tape.

```
Step 1: Copy Data Set COPYTAPE.JOB to Disk
```

- Step 2: Modify COPYTAPE.JOB on Your Disk
- Step 3: Submit COPYTAPE.JOB

#### Step 1: Copy Data Set COPYTAPE.JOB to Disk

Modify the following sample job according to your requirements:

```
* $$ JOB JNM=LIBRCAT, CLASS=0,
* $$ DISP=D.LDEST=(*.UID).SYSID=1
* $$ LST CLASS=A,DISP=D
// JOB LIBRCAT
* *************
     STORE COPYTAPE.JOB IN LIBRARY
* ***********
// ASSGN SYSOO4, nnn
// MTC REW,SYS004
// MTC FSF, SYS004,4
ASSGN SYSIPT, SYS004
// TLBL IJSYSIN, 'COPYTAPE.JOB'
// EXEC LIBR, PARM='MSHP; ACC S=lib.sublib'
// MTC REW,SYS004
ASSGN SYSIPT, FEC
/*
/&
* $$ EOJ
```

where:

nnn is the tape address, and

*lib.sublib* is the library and sublibrary in which the data set COPYTAPE.JOB is to be stored.

■ Execute the job to copy the data set COPYTAPE.JOB to disk.

COPYTAPE. JOB contains the JCL required to copy the data sets. LIBJ, . LIBR and . LICS from tape to disk.

#### Step 2: Modify COPYTAPE.JOB on Your Disk

Modify COPYTAPE. JOB according to your requirements and set the disk space parameters as appropriate.

#### Step 3: Submit COPYTAPE.JOB

■ Execute COPYTAPE.JOB to copy the data sets.LIBJ, .LIBR and .LICS to your disk.

#### **Installation Tape Contents**

The installation tape contains the following data sets:

| Data Set         | Created Using | Contents                                                                                                  |
|------------------|---------------|----------------------------------------------------------------------------------------------------|
| REV vrs.INPL     | NATUNLD       | Adabas Review Natural objects                                                                             |
| REV vrs.SYSF     | ADAULD        | Adabas Review repository file                                                                             |
| REV vrs. VSEZAPS |               | Adabas Review zap data set                                                                                |
| REV vrs. VSELIBR |               | The Adabas Review sublibrary; contains relocatable objects, phases, source, and example installation jobs |

#### **Disk Space Requirements**

The space requirements for each of the data sets on the installation tape is shown below:

| Data Set Name | Cylinders (3390) |
|---------------|------------------|
| INPL          | 8                |
| SYSF          | 1                |
| VSEZAPS       | 1                |
| VSELIBR       | 4                |

Additionally, the alternate history file, which is created when installing Adabas Review under Adabas, requires additional space as follows:

| Data Set Type          | Cylinders (3390) |
|------------------------|------------------|
| Alternate history file | 2                |

### **Sublibrary Members**

The Adabas Review sublibrary members are listed below. The members are listed by type, where

- "A" indicates source (for example, Assembler user exit samples, macros, etc.)
- "X" indicates job control statements or job streams.

## Members of type A are:

| Member   | Description                                                                       |
|----------|-----------------------------------------------------------------------------------|
| RAOSLUBS | Sample Assembler code to change the default logical units used by Adabas Review.  |
| REVCOST  | Sample Adabas Review parameters used to produce an Adabas cost accounting report. |
| REVUEX1  | Sample user exit 1 (User field exit) program.                                     |
| REVUEX5  | Sample user exit 5 program.                                                       |
| REVUXLOG | Sample Assembler source code for an Adabas Review command logging user exit.      |
| REVUXSUM | Sample summary report user exit.                                                  |
| SUMRECD  | DSECT for the summary record layout data portion.                                 |
| SUMRECH  | DSECT for the summary record layout header portion.                               |
| SUMRECS  | DSECT for the summary record layout schema portion.                               |
| UEX5PARM | Adabas user exit 5 macro used for the Adabas Review hub in REVUEX5.               |
| ZAPOPT   | Adabas Review optional zaps.                                                      |

### Members of type X are:

| Member   | Description                                                                         |
|----------|-------------------------------------------------------------------------------------|
| ARCHIVE  | Sample JCS to define Adabas Review to MSHP.                                         |
| AREVUEX1 | Sample job for assembling the REVUEX1 (User field exit)                             |
| BATCHRPT | Sample job to create batch reports.                                                 |
| DBFILES  | Create Adabas Review data sets.                                                     |
| EXPAND3  | Sample JCS to upgrade a version 4.3 or 4.4 repository to version 4.5 SP1.           |
| EXPAND4  | Sample JCS to upgrade a version 4.5 SP1 repository to a version 4.5 SP2 repository. |
| EXPAND5  | Sample JCS to upgrade a version 4.5 SP2 repository to a version 4.6 SP1 repository. |
| HISTCOMP | Sample JCS to compress history data from a batch Natural execution.                 |
| HISTDEL  | Sample JCS to delete history data from a batch Natural execution.                   |
| HISTVIEW | Sample JCS to view history data from a batch Natural execution.                     |
| HUBJCS   | Sample JCS to start the Adabas Review hub server.                                   |

| Member   | Description                                                                                                    |
|----------|----------------------------------------------------------------------------------------------------|
| LINKREV  | Sample job to relink Adabas Review after applying maintenance.                                                                                         |
| LNKLUBS  | Sample JCS to assemble and link RAOSLUBS system file number assign module.                                                                             |
| LOCJCS   | Sample JCS to run Adabas Review local nucleus.                                                                                                    |
| LREVLCIC | For CICS installations, sample JCS to assemble the CICSGBLS module and link it with the necessary Adabas LNK and Adabas Review exit objects.           |
| LREVLCO  | For Com-plete installations, sample JCS to assemble the LCOGBL module and link it with the necessary Adabas LNK and Adabas Review exit objects.        |
| LREVLNK  | For batch installations, sample JCS to assemble the LNKGBLS module and link it with the necessary Adabas LNK and Adabas Review exit objects.           |
| LREVLNKR | For batch installations, sample JCS to assemble the LNKGBLS module and link it with the necessary reentrant Adabas LNK and Adabas Review exit objects. |
| LREVUEX1 | Sample job for binding the ADALNK REVEXIT modules (RDBLX sys) together with the user exit REVUEX1 (User field exit).                                   |
| REVCLCOP | Sample JCS to copy and set end-of-file for a sequential command log created by Adabas Review.                                                          |
| REVIEWB  | Sample JCS to process a sequential command log by the batch component of Adabas Review.                                                                |
| REVINPL  | Sample JCS to INPL the Adabas Review programs and DDMs from the INPL data set to the Natural system files.                                             |
| REVLOAD  | Sample JCS to load the Adabas Review repository file into an Adabas environment.                                                                       |
| REVPROC  | Sample job to catalog the Adabas Review standard label procedure.                                                                                      |

## **Installation Overview**

Adabas Review is installed in two phases:

- 1. Install non-TP-specific components. All steps in this phase are identical regardless of the TP monitor in use:
  - Install Adabas Review under Natural;
  - Install the Adabas Review repository;
  - Install Adabas Review under Adabas;
  - Install the Adabas Review hub (hub mode only);
  - Optional installation procedures.
- 2. Install TP-specific components. Separate procedures are used to install Adabas Review under each of the supported TP monitors: Com-plete and CICS.

Phase one procedures are described in section *Installation (Phase 1)*; phase two procedures in section *Installation (Phase 2)*.

# 2 Installation: Phase 1

| Install Adabas Review under Natural  | 8    |
|--------------------------------------|------|
| Install the Adabas Review Repository |      |
| Install Adabas Review under Adabas   |      |
|                                      |      |
| Install the Adabas Review Hub        |      |
| Optional Installation Procedures     | . 17 |

Adabas Review can be installed in local mode in the Adabas address space, or a hub (server) located in its own address space with an interface (client) located in the address space of the Adabas being monitored. The procedures are the same except as noted.

Adabas Review is installed in two phases: this section of the documentation describes phase one, which comprises all the steps that are independent of any particular TP monitor environment.

To complete phase 1 of the installation, include all steps that apply to the type of installation you have chosen and follow them in order.

Phase 2, which comprises the steps that are specific to the TP monitor being used, is described in section *Installation (Phase 2)*.

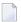

**Note:** Instructions for copying the tape contents to disk are provided in *Copying the Tape Contents*, elsewhere in this guide.

### **Install Adabas Review under Natural**

This section applies to both local and hub mode installations. It includes the following steps:

- Step 1. INPL Adabas Review
- Step 2. Create a Natural profile using the SYSPARM facility
- Step 3. Define Adabas Review to Natural Security

#### Step 1. INPL Adabas Review

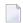

**Note**: The entire Adabas Review application is stored in the SYSREVDB library. User profiles are stored in the SYSREVDU library.

INPL the Adabas Review programs and DDMs from the INPL data set to your Natural system files.

You may use any of your site-dependent Natural INPL JCS. Sample job *REVINPL.X* is provided in the Adabas Review library.

Installation: Phase 1

#### Step 2. Create a Natural profile using the SYSPARM facility

#### To create a Natural profile using the SYSPARM facility:

1 Include the following parameter settings in the Natural profile:

| Parameter       | Requirement                                                                                                    |
|-----------------|----------------------------------------------------------------------------------------------------|
| LS=250          | minimum                                                                                                    |
| PS=80           | minimum                                                                                                    |
| MADIO=5000      | minimum                                                                                                    |
| MAXCL=0         | minimum                                                                                                    |
| ESIZE=64        | minimum                                                                                                    |
| ADAPRM=ON       | required in order to for Adabas Review to report on Natural information.                                                                                                    |
| NTWORK(7),AM=PC | required for PC downloads. NTWORK is a Natural macro used to define the work file(s) to be used; 'AM' is the access method. For more information, see the Natural documentation. |
| NTPRINT(1)      | Adabas Review uses Natural printer 1 to generate report display programs in the Natural source area. For more information, see the Natural documentation.                        |
| COMP            | Parameters for Com-plete. Set the value for NTHSIZE greater than 2400.                                                                                                    |

Add a Natural NTFILE definition for the physical database ID and file number of the Adabas Review repository file as follows:

NTFILE 241, dbid, fnr

Replace *dbid* and *fnr* with the database ID and file number, respectively, of the Adabas Review repository.

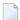

**Note:** The Adabas Review repository may not reside on a database with a database ID (DBID) of 255. If the database ID is 255, Adabas Review cannot be accessed in local or hub mode. However, a database with a DBID of 255 can send data to a hub.

3 Reassemble and link the NATPARM module to your Natural nucleus.

#### Step 3. Define Adabas Review to Natural Security

#### If Natural Security is installed, complete the following steps:

- Define the SYSREVDB library for the Adabas Review system and the SYSREVDU library for the Adabas Review user profiles to Natural Security.
  - **Note:** If the Adabas Review application SYSREVDB is made private (i.e., the parameter People-protected=Y is specified), each user of Adabas Review must be linked to the SYSREVDB application.
- 2 Define Adabas Review Files to Natural Security as public DDMs:

REVIEW-ADABAS-V*vrs*-CLOG REVIEW-FNAT REVIEW-ADABAS-V*vrs*-SYSTEM

where vrs is the new Adabas Review version, release and SM.

## Install the Adabas Review Repository

This procedure applies to both local and hub mode installations.

The Adabas Review repository is a system file used for storing descriptions of interactive reports, target definitions, and for saving historical data accumulated by Adabas Review reports. Any Adabas file may be used to contain the Adabas Review repository. The corresponding file number should also be reflected in the NATPARMs used to invoke Adabas Review.

Hub mode only: The Adabas Review repository can be created on any database accessible to Natural. It does not need to be on a database that is monitored by the Adabas Review hub.

This section includes the following substeps:

- Step 1. Modify the JCS for loading the Adabas Review repository
- Step 2. Load the Adabas Review repository file
- Step 3. Convert your repository and history file

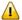

**Important:** Users loading a new Adabas Review repository should run Steps 1 and 2 only and omit Step 3. Users converting the Adabas Review repository from a previous release should omit Steps 1 and 2 and run Step 3 only.

#### Step 1. Modify the JCS for loading the Adabas Review repository

Before submitting the job REVLOAD.X provided in the Adabas Review sublibrary, change:

- the DATABASE=dbid parameter in the two ADARUN statements to reflect the DBID number of the database that will contain this file;
  - Note: The Adabas Review repository may not reside on a database with a database ID (DBID) of 255. If the database ID is 255, Adabas Review cannot be accessed in local or hub mode. However, a database with a DBID of 255 can send data to a hub.
- the SVC=svc parameter of the same two ADARUN statements to reflect the number of the SVC used for the database defined in the above step; and
- the ADALOD LOAD FILE=*fnr* statement to reflect the number of the file that will contain the Adabas Review file.

### Step 2. Load the Adabas Review repository file

Load the Adabas Review repository file using the job REVLOAD.X as modified in step 1.

#### Step 3. Convert your repository and history file

If you used the same repository file for a version of Adabas Review older than this release, Adabas Review requires that you convert your repository file and history data prior to running any new reports in this release of Adabas Review. For complete information on doing this, read *Migration from Previous Versions*, in the *Adabas Review Release Notes*.

### Install Adabas Review under Adabas

To install Adabas Review under Adabas, complete the following steps:

- Step 1. Create Adabas Review-specific data sets
- Step 2. Modify the Adabas initialization parameters
- Step 3: Apply the required zaps
- Step 4: Modify the Adabas Startup JCS

Step 5: Define Adabas Review to MSHP

#### Step 1. Create Adabas Review-specific data sets

Use the sample JCS member DBFILES.X in the Adabas Review sublibrary to create the data sets necessary to store autostarted report definitions, parameters, and the alternate history file.

#### To create Adabas Review-specific data sets:

1 Modify DBFILES.X by replacing

| s     | with the current system maintenance level of Adabas Review |
|-------|------------------------------------------------------------|
| nnnn  | with the starting track number for each step in the job    |
| vvvvv | with the tape volume serial number                         |

2 Execute the modified DBFILES.X.

#### Step 2. Modify the Adabas initialization parameters

For information about the relevant ADARUN parameters, read *ADARUN Parameters for Adabas Review*, in the *Adabas Review Reference Guide*.

Modify your existing Adabas ADARUN parameters to include the following:

local mode only:

ADARUN REVIEW-LOCAL

■ hub mode only for each database to be monitored by Adabas Review:

```
ADARUN REVIEW=hubid
ADARUN UEX5=user-exit (optional)
```

where hubid is the Adabas Review hub ID and UEX5 is optional. For more information, read REVUEX5: Adabas Review Hub Event Handler (Adabas Exit 5) in the Adabas Review Reference Guide.

#### Step 3: Apply the required zaps

#### Step 4: Modify the Adabas Startup JCS

This section describes how to modify the Adabas startup JCS for local mode and for hub mode.

#### Local Mode

#### To modify the Adabas startup JCS for local mode installations:

Before you modify the Adabas startup JCS, you may need to increase the available GETVIS in the Adabas partition to accommodate Adabas Review. An increase of 500K is normal.

#### **RVUALT Considerations**

- RVUALT refers to the data set that contains the alternate history file. You may use the same data set you used for earlier versions.
- If Adabas Review is installed on multiple databases, a RVUALT data set must be allocated for each database.
- Refer to section *RVUALT History File* in *Operations* for RVUALT guidelines.

#### **RVUAUT1 and RVUAUT2 Considerations**

- RVUAUT1 and RVUAUT2 refer to the data sets that contain the report definitions for autostarted reports.
- You can use the distributed RVUAUT1 and RVUAUT2 files from earlier versions.
- **Note:** In a future release of Adabas Review, RVUAUT2 will no longer be supported. RVUAUT1 only will be used for autostarted reports.

#### To modify the startup JCS for local mode

1. Add the following statements to the Adabas startup JCS replacing

| vrs   | with the current version, revision, and system maintenance level of Adabas Review |
|-------|-----------------------------------------------------------------------------------|
| vvvvv | with the tape volume serial number                                                |

**Note**: In Adabas Review, each logical unit (SYS number) is assigned to a specific Adabas Review function (see *Assigning Logical Units*, elsewhere in this guide). If these logical units conflict with the assignments made in the Adabas data container procedure or the nucleus startup JCS, we recommend you change the SYS number allocation for Adabas to a number range above 50 in a copied procedure for use by the Adabas Review Local Nucleus. The currently assigned logical units are as shown below:

```
// ASSGN SYSOO5,IGN
                                         RVUPARM - batch parameters
// ASSGN SYS007.DISK.VOL=vvvvvv.SHR
                                         RVUAUT1, RVUAUT2, RVUFLD
// ASSGN SYSOO8,DISK,VOL=vvvvvv,SHR
                                         RVUALT - alt history file
                                   RVUPRTO - printer
// ASSGN SYSO20,SYSLST
// ASSGN SYSO21,SYSLST
                                     RVUPRT1 - printer
// ASSGN SYSO22,SYSLST
                                     RVUPRT2 - printer
// ASSGN SYSO23,SYSLST
                                     RVUPRT3 - printer
// ASSGN SYSO41,DISK,VOL=vvvvvv,SHR
                                         RVUCARD - GENCARD
// ASSGN SYSOO6, DISK, VOL=vvvvvv, SHR
                                         RVUEXI - operating env parameters
// ASSGN SYS019,SYSLST
                                     RVUEXP - EXI parameters printer
// DLBL RVUAUT1, 'REVvrs.AUT01',0
   EXTENT SYS007, vvvvvv, 1, 0, nnnn, 5
   DLBL RVUAUT2, 'REVvrs.AUT02',0
// EXTENT SYS007, vvvvvv, 1, 0, nnnn, 5
   DLBL RVUCARD, 'REV vrs. CARD. FILE', 0
    EXTENT SYSO41, vvvvvv, 1, 0, nnnn, 5
   DLBL RVUALT, 'REVvrs.ALT.FILE',0
    EXTENT SYS008, vvvvvv, 1, 0, nnnn, 30
// DLBL RVUEXI, 'REVvrs.EXI.PARAMETERS', 0
   EXTENT SYSOO6, vvvvvv, 1, 0, nnnn, 5
// DLBL RVUFLD, 'REVvrs. USER. FIELDS', 0
// EXTENT SYS007, vvvvv
```

#### 2 Add the following statements to the Adabas startup JCS, replacing

| vrs   | with the current version, revision, and system maintenance level of Adabas Review |
|-------|-----------------------------------------------------------------------------------|
| VVVVV | with the tape volume serial number                                                |

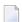

**Note:** In Adabas Review, each logical unit (SYS number) is assigned to a specific Adabas Review function (see *Assigning Logical Units*, elsewhere in this guide). If these logical units conflict with the assignments made in the Adabas data container procedure or the nucleus startup JCS, we recommend you change the SYS number allocation for Adabas to a number range above 50 in a copied procedure for use by the Adabas Review Local Nucleus. The currently assigned logical units are as shown below:

```
// ASSGN SYS005,IGN
                                                                                                                                          RVUPARM - batch parameters
// ASSGN SYSOON, DISK, VOL=VVVVVV, SHR
// ASSGN SYSOON SYSOON SYS
                                                                                                                                         RVUAUT1, RVUAUT2, RVUFLD
                                                                                                                                         RVUALT - alt history file
                                                                                                                            RVUPRTO - printer
// ASSGN SYSO21,SYSLST
                                                                                                                            RVUPRT1 - printer
// ASSGN SYS022,SYSLST
                                                                                                                            RVUPRT2 - printer
// ASSGN SYSO23,SYSLST
                                                                                                                            RVUPRT3 - printer
// ASSGN SYSO41,DISK,VOL=vvvvvv,SHR
                                                                                                                                          RVUCARD - GENCARD
// ASSGN SYSOO6, DISK, VOL=vvvvvv, SHR
                                                                                                                                         RVUEXI - operating env parameters
          ASSGN SYS019, SYSLST
                                                                                                                            RVUEXP - EXI parameters printer
           DLBL RVUAUT1, 'REVvrs.AUT01',0
             EXTENT SYS007, vvvvvv, 1, 0, nnnn, 5
            DLBL RVUAUT2, 'REVvrs.AUT02',0
             EXTENT SYSOO7, vvvvvv, 1, 0, nnnn, 5
              DLBL RVUCARD, 'REVvrs.CARD.FILE', 0
             EXTENT SYSO41, vvvvvv, 1, 0, nnnn, 5
             DLBL RVUALT, 'REVvrs.ALT.FILE',0
              EXTENT SYS008, vvvvvv, 1,0, nnnn, 30
             DLBL RVUEXI, 'REVvrs.EXI.PARAMETERS', 0
             EXTENT SYSO06, vvvvvv, 1, 0, nnnn, 5
             DLBL RVUFLD, 'REVvrs. USER. FIELDS', 0
// EXTENT SYSOO7, VVVVVV
```

3 Modify the Adabas startup JCS to execute the Adabas Review procedure and add the Adabas Review sublibrary to the LIBDEF search chain.

#### **Hub Mode: Interface Install**

#### To install the client interface in hub mode:

■ Repeat the following substeps for each database to be monitored.

Each database to be monitored must use the same SVC as the Adabas Review hub.

If the Adabas ADARUN parameter LOGCLEX=Y is specified to write the Adabas Review specific Command Log Extension (CLEX) to the command log, the Adabas Review library must be available in the client address space. If Adabas Review modules are not available, the warning message ARVU20 is issued.

#### Step 5: Define Adabas Review to MSHP

Maintenance fixes are distributed in MSHP format. In order to apply these maintenance fixes, Adabas Review must be defined to MSHP as a product/component using the MSHP ARCHIVE process.

Modify and run the sample job stream ARCHIVE.X in the Adabas Review sublibrary to define Adabas Review to MSHP. Make sure you have specified the Adabas Review *and the Adabas library* in your MSHP job which applies the fixes for Adabas Review. For example:

// LIBDEF OBJ, SEARCH=(SMALIB.REV*vrs*, SMALIB.ADA*vrs*), TEMP

#### Install the Adabas Review Hub

Complete the steps in this section to install the Adabas Review Hub.

- Step 1. Modify the sample JCS member HUBJCS.X
- Step 2. Start the HUBJCS job

#### Step 1. Modify the sample JCS member HUBJCS.X

- When modifying the sample JCS member, be sure to:
- 1 Correct any library names or file names.
- 2 Modify the ADARUN parameters:
  - Modify the ADARUN parameter REVIEW to reflect the TARGET ID you wish to use for the Adabas Review hub.
  - Modify the ADARUN parameter SVC to reflect the correct SVC number. This SVC must be the same as that used by the sending Adabas nuclei.

The ADARUN parameters supplied in the sample JCL member HUBJCS.X are the only ones recognized for setting up the hub nucleus. For information about these ADARUN parameters, read *ADARUN Parameters for Adabas Review*, in the *Adabas Review Reference Guide*.

- **Note:** Software AG recommends that the dispatching priority of the Adabas Review hub be set higher than that of the sending Adabas nuclei.
- 3 Verify that the RVUALT DLBL statement refers to the data set that contains the alternate history file.

The RVUALT or "alternate history" file is used to contain history information if Adabas Review is unable to access the Adabas Review repository. You may use the same RVUALT data set you used for earlier versions.

Refer to section *Operations* for RVUALT guidelines.

4 Verify that the RVUAUT1 and RVUAUT2 DLBL statements refer to the data sets that contain the report definitions for autostarted reports.

You can use the distributed RVUAUT1 and RVUAUT2 files from earlier versions.

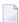

**Note:** The reports contained in the RVUAUTn files have a TARGET= parameter that specifies the database that the report will monitor. The default setting is TARGET=001. You may wish to change this setting.

The RVUFLD DLBL statement refers to the data set that contains the user-defined field parameters.

#### Step 2. Start the HUBJCS job

Run the HUBJCS member you created in the previous step.

## **Optional Installation Procedures**

#### Implement Support for Adabas Native SQL

From within Adabas Native SQL, use the global ADACALL statement with the LAST parameter to specify that the Adabas call will use the seventh parameter.

Refer to the Adabas Native SQL Documentation.

#### Implement Support for Reporting from Batch Natural

This (optional) step applies both to local and hub mode installations.

#### To report on Natural activity from a batch Natural job:

■ Modify and relink the Adabas link routine for batch/TSO as described in *Install Adabas Review under Batch*, elsewhere in this guide.

# 3 Installation: Phase 2

| Install Adabas Review under Com-plete | . 20 |
|---------------------------------------|------|
| Install Adabas Review under CICS      |      |
| Install Adabas Review under Batch     | . 23 |

The second phase installs the components that are specific to the particular TP monitor in use at your site. Separate procedures are used to install Adabas Review under each supported TP monitor: Com-plete, CICS, and batch.

## **Install Adabas Review under Com-plete**

- To install the Com-plete components of Adabas Review for use with the Adabas 8 Com-plete link routine:
- Edit the LCOGBL link globals member found in the ADA vrs.LIBR library, setting the REVIEW and REVREL LGBLSET keywords:

| Parameter | Description                                                                                                    | Syntax                     |
|-----------|----------------------------------------------------------------------------------------------------|----------------------------|
| REVHID    | Specifies the preferred Adabas Review hub ID. This value can be checked during the Adabas TP monitoring installation or during the monitor activate process.                                                                                                    | REVHID=hubid               |
|           | If REVHID is set to zero (0), the preferred Adabas Review hub ID is dynamic. When the hub ID is dynamic, it cannot be checked during the Adabas TP monitoring installation and the call to turn on client reporting must supply the correct Adabas Review hub ID to use.                                                                                                    |                            |
|           | If REVHID is specified, REVIEW=YES must also be specified. If REVHID is specified and REVIEW=NO is also specified, the assembly of the globals table will abort with condition code 16 and the following message is given:                                                                                                    |                            |
|           | REVHID requires REVIEW=YES                                                                                                    |                            |
|           | This parameter is not valid in VSE environments. The parameter exists in VSE environments, but should be set to "0".                                                                                                    |                            |
| REVIEW    | Indicates whether or not Software AG's Adabas Review performance monitor is installed and active.                                                                                                    | REVIEW={NO ↔<br>  YES}     |
| REVREL    | Specifies the level of Adabas Review support to be generated in the link globals table module. This is necessary because Review 4.6 and later releases have changed the Review pre-call exit name from "REVEXITB" to "REVEXIT1". Valid values are "45" or "46" (without the quotes). If other values are given the assembly of the globals table will fail with condition code 16 and MNOTE messages from the assembler. | REVREL={ <u>45</u> ↔   46} |
|           | When REVREL=45 is specified, it indicates that support for Adabas Review release 4.5 and earlier should be used. The Adabas Review REVEXITB exit name is used and an associated external reference statement is generated when the globals table is assembled. When REVREL=45 is specified, the RVCLNT keyword must be set to NO. If                                                                                     |                            |

| Parameter | Description                                                                                                    | Syntax                   |
|-----------|----------------------------------------------------------------------------------------------------|--------------------------|
|           | RVCLNT=YES and REVREL=45 are both specified, the assembly of the globals table will fail with condition code 16 and MNOTE messages from the assembler.                                                                                                    |                          |
|           | When REVREL=46 is specified it indicates that support for Adabas Review release 4.6 and later should be used. The Adabas Review REVEXIT1 exit name is used and an associated external reference statement is generated when the globals table is assembled.  Note: Use of the REVREL keyword alone does not provide support |                          |
|           | for Adabas Review. To provide support for Adabas Review, the REVIEW keyword must also be set to YES.                                                                                                    |                          |
| RVCLNT    | Indicates whether the Adabas Review client reporting exit should be active. The default is NO.                                                                                                    | RVCLNT={YES  <u>NO</u> } |
|           | If RVCLNT=YES is specified, REVIEW=YES must also be specified. If RVCLNT=YES is specified and REVIEW=NO is also specified, the assembly of the globals table will abort with condition code 16 and the following message is given:                                                                                          |                          |
|           | RVCLNT=YES requires REVIEW=YES                                                                                                    |                          |
|           | This parameter is not valid in VSE environments. The parameter exists in VSE environments, but should be set to zero "NO".                                                                                                    |                          |

For example, the following keywords indicate that Adabas Review support should be installed and, specifically, support for Adabas Review 4.6 and later.

REVIEW=YES
REVREL=46

2 Use the JCS contained in the sublibrary member LREVLCO.X to set and assemble the LCOGBL module and link this to make the ADALCO phase with the Adabas Review link routine exit.

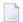

**Note:** The target of the link in this step must be a sublibrary in the Com-plete LIBDEF PHASE search concatenation.

- 3 Restart Adabas and Com-plete and verify that the modules ADATMZ, ADALNKR, and CC-STCK are included in the LIBDEF concatenation for the Com-plete startup job.
- 4 Initialize and test Adabas Review.

Refer to section *Starting Adabas Review* for information about initializing and verifying the installation of the online portion of Adabas Review.

## **Install Adabas Review under CICS**

- To install the CICS components of Adabas Review for use with the Adabas 8 CICS link routine:
- 1 Modify the member CICSGBL found in the ADA vrs.LIBR library, and set the REVIEW and REVREL LGBLSET keywords:

| Parameter | Description                                                                                                    | Syntax                     |
|-----------|----------------------------------------------------------------------------------------------------|----------------------------|
| REVHID    | Specifies the preferred Adabas Review hub ID. This value can be checked during the Adabas TP monitoring installation or during the monitor activate process.                                                                                                    | REVHID=hubid               |
|           | If REVHID is set to zero (0), the preferred Adabas Review hub ID is dynamic. When the hub ID is dynamic, it cannot be checked during the Adabas TP monitoring installation and the call to turn on client reporting must supply the correct Adabas Review hub ID to use.                                                                                                    |                            |
|           | If REVHID is specified, REVIEW=YES must also be specified. If REVHID is specified and REVIEW=NO is also specified, the assembly of the globals table will abort with condition code 16 and the following message is given:                                                                                                    |                            |
|           | REVHID requires REVIEW=YES                                                                                                    |                            |
|           | This parameter is not valid in VSE environments. The parameter exists in VSE environments, but should be set to "0".                                                                                                    |                            |
| REVIEW    | Indicates whether or not Software AG's Adabas Review performance monitor is installed and active.                                                                                                    | REVIEW={NO ↔<br>  YES}     |
| REVREL    | Specifies the level of Adabas Review support to be generated in the link globals table module. This is necessary because Review 4.6 and later releases have changed the Review pre-call exit name from "REVEXITB" to "REVEXIT1". Valid values are "45" or "46" (without the quotes). If other values are given the assembly of the globals table will fail with condition code 16 and MNOTE messages from the assembler. When REVREL=45 is specified, it indicates that support for Adabas Review release 4.5 and earlier should be used. The Adabas Review REVEXITB exit name is used and an associated external reference statement is generated when the globals table is assembled. When REVREL=45 is specified, the RVCLNT keyword must be set to NO. If RVCLNT=YES and REVREL=45 are both specified, the assembly of the globals table will fail with condition code 16 and MNOTE messages from the assembler. | REVREL={ <u>45</u> ↔   46} |

| Parameter | Description                                                                                                    | Syntax            |
|-----------|----------------------------------------------------------------------------------------------------|-------------------|
|           | When REVREL=46 is specified it indicates that support for Adabas Review release 4.6 and later should be used. The Adabas Review REVEXIT1 exit name is used and an associated external reference statement is generated when the globals table is assembled. |                   |
|           | <b>Note:</b> Use of the REVREL keyword alone does not provide support                                                                                                    |                   |
|           | for Adabas Review. To provide support for Adabas Review, the REVIEW keyword must also be set to YES.                                                                                                    |                   |
| RVCLNT    | Indicates whether the Adabas Review client reporting exit should be active. The default is NO.                                                                                                    | RVCLNT={YES   NO} |
|           | If RVCLNT=YES is specified, REVIEW=YES must also be specified. If RVCLNT=YES is specified and REVIEW=NO is also specified, the assembly of the globals table will abort with condition code 16 and the following message is given:                          |                   |
|           | RVCLNT=YES requires REVIEW=YES                                                                                                    |                   |
|           | This parameter is not valid in VSE environments. The parameter exists in VSE environments, but should be set to zero "NO".                                                                                                    |                   |

For example, the following keywords indicate that Adabas Review support should be installed and, specifically, support for Adabas Review 4.6 and later.

REVIEW=YES
REVREL=46

- 2 Modify the sample job LREVLCIC.X to set the SVC, DBID, library, and sublibrary information and submit it.
- 3 Restart Adabas and CICS.
- 4 Initialize and test Adabas Review.

Refer to section *Starting Adabas Review* for more information about initializing and verifying the installation of the online portion of Adabas Review.

## **Install Adabas Review under Batch**

This section provides instructions for installing the batch components of Adabas Review with the Adabas batch link routines.

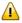

**Important:** If an ADALNK batch link routine has been modified to accommodate the needs of an Adabas product extension (such as Adabas Review), it should not be used for the Adabas nucleus or Adabas utility jobs.

### To install the batch components of Adabas Review for the Adabas 8 batch link routine:

1 Edit member LNKGBLS.A in the Adabas distribution sublibrary. Provide values for the LOGID, SVC, GBLNAME, and other keywords to suit your installation requirements. Be sure to set the REVIEW and REVREL LGBLSET keywords:

| Parameter | Description                                                                                                    | Syntax                         |
|-----------|----------------------------------------------------------------------------------------------------|--------------------------------|
| REVHID    | Specifies the preferred Adabas Review hub ID. This value can be checked during the Adabas TP monitoring installation or during the monitor activate process.                                                                                                    | REVHID=hubid                   |
|           | If REVHID is set to zero (0), the preferred Adabas Review hub ID is dynamic. When the hub ID is dynamic, it cannot be checked during the Adabas TP monitoring installation and the call to turn on client reporting must supply the correct Adabas Review hub ID to use.                                                                                                    |                                |
|           | If REVHID is specified, REVIEW=YES must also be specified. If REVHID is specified and REVIEW=NO is also specified, the assembly of the globals table will abort with condition code 16 and the following message is given:                                                                                                    |                                |
|           | REVHID requires REVIEW=YES                                                                                                    |                                |
|           | This parameter is not valid in VSE environments. The parameter exists in VSE environments, but should be set to "0".                                                                                                    |                                |
| REVIEW    | Indicates whether or not Software AG's Adabas Review performance monitor is installed and active.                                                                                                    | REVIEW={ <u>NO</u> ↔<br>  YES} |
| REVREL    | Specifies the level of Adabas Review support to be generated in the link globals table module. This is necessary because Review 4.6 and later releases have changed the Review pre-call exit name from "REVEXITB" to "REVEXIT1". Valid values are "45" or "46" (without the quotes). If other values are given the assembly of the globals table will fail with condition code 16 and MNOTE messages from the assembler. When REVREL=45 is specified, it indicates that support for Adabas Review release 4.5 and earlier should be used. The Adabas Review REVEXITB exit name is used and an associated external reference statement is generated when the globals table is assembled. When REVREL=45 is specified, the RVCLNT keyword must be set to NO. If RVCLNT=YES and REVREL=45 are both specified, the assembly of the globals table will fail with condition code 16 and MNOTE messages from the assembler.  When REVREL=46 is specified it indicates that support for Adabas Review release 4.6 and later should be used. The Adabas Review REVEXIT1 exit name is used and an associated external reference statement is generated when the globals table is assembled. | REVREL={ <u>45</u> ↔   46}     |

| Parameter | Description                                                                                                    | Syntax            |
|-----------|----------------------------------------------------------------------------------------------------|-------------------|
|           | <b>Note:</b> Use of the REVREL keyword alone does not provide support                                                                                                    |                   |
|           | for Adabas Review. To provide support for Adabas Review, the REVIEW keyword must also be set to YES.                                                                                                    |                   |
| RVCLNT    | Indicates whether the Adabas Review client reporting exit should be active. The default is NO.                                                                                                    | RVCLNT={YES   NO} |
|           | If RVCLNT=YES is specified, REVIEW=YES must also be specified. If RVCLNT=YES is specified and REVIEW=NO is also specified, the assembly of the globals table will abort with condition code 16 and the following message is given: |                   |
|           | RVCLNT=YES requires REVIEW=YES                                                                                                    |                   |
|           | This parameter is not valid in VSE environments. The parameter exists in VSE environments, but should be set to zero "NO".                                                                                                    |                   |

REVIEW=YES REVREL=46 OPSYS=VSE

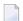

**Note:** If you elect to use the reentrant link routine, edit member LNKRGBL.A in the Adabas distribution sublibrary.

- 2 Edit the ALNKLNK8.X member found in the Adabas 8 sublibrary. This member will assemble and catalog the LNKGBLS.A module and link it and any desired exits with the LNKVSE8.OBJ module to create the ADALNK.PHASE member for Adabas 8. The ALNKLNK8.X member includes sample link-edit control cards to support UES by including the LNKUES.OBJ. module with the ASC2EBC and EBC2ASC translation tables. Modify the link-edit control cards to include any additional Software AG exit or user exit, as specified in the updated LNKGBLS.A member.
  - **Note:** If you elect to use the reentrant link routine, edit member ALNKLNR8.X in the Adabas distribution sublibrary.
- Provide the ADALNK.PHASE member in the LIBDEF search chain for the job step that will require Adabas database access or Software AG services.
  - **Note**: If you elect to use the reentrant link routine, provide the ADALNKR.PHASE member in the LIBDEF search chain for the job step that will required Adabas database access or Software AG services.
- 4 Restart Adabas and verify that the modules ADATMZ, ADALNK, ADALNKR, and CCSTCK are included in the LIBDEF concatenation for the batch startup job.
- 5 Initialize and test Adabas Review.

Refer to section *Starting Adabas Review* for more information about initializing and verifying the installation of the online portion of Adabas Review.

# 4 Starting Adabas Review

| Starting Adabas Review for the First Time | . 28 |
|-------------------------------------------|------|
| Accessing Adabas Review                   |      |
| Verifying the Installation                |      |

This chapter describes the procedures for setting up and using Adabas Review after the installation has been completed.

## Starting Adabas Review for the First Time

If this is the first time you have installed Adabas Review or if you have loaded a new Adabas Review repository file, you must initialize:

- the user profile system for controlling user access to Adabas Review; and
- the Adabas Review data file, which designates a DBID and SVC for the Adabas Review repository, and installs the supplied Adabas Review reports.

#### Initializing the Adabas Review User Profile System

- To initialize the Adabas Review user profile system
- 1 Access Natural as you normally do.
- 2 At the NEXT prompt, log on to the library SYSREVDB.
  - **Note:** Wherever the NEXT prompt is specified, the command can also be issued from the Natural main menu command line.
- At the NEXT prompt, enter MENU and press ENTER to display the main menu:

| 08:49:56  | ADABAS - REVIEW<br>Main Menu | 2011-03-17<br>HUB=15690 |
|-----------|------------------------------|-------------------------|
| Code      | Description                  |                         |
| AA        | Available ADABAS Nuclei      |                         |
| AH        | Available Review Hubs        |                         |
| AO        | ADABAS Online System         |                         |
| ER        | Edit Report Definition       |                         |
| ES        | Edit Specialty Reports       |                         |
| ET        | Edit Target Definition       |                         |
| LH        | List History Reports         |                         |
| LR        | List Report Definitions      |                         |
| LS        | List Started Reports         |                         |
| LT        | List Target Definitions      |                         |
| UP        | User Profiles                |                         |
|           |                              |                         |
|           |                              |                         |
|           |                              |                         |
|           |                              |                         |
|           |                              |                         |
| Command:  |                              |                         |
|           | -PF4PF5PF6PF7PF8PF9PF10-     |                         |
| Help Exit |                              | Fin ↔                   |
| ↔         |                              |                         |

When you enter MENU for the first time Adabas Review detects that the profiling system has not been installed and installs it automatically. In addition, it installs two profiles: one profile named DEFAULT and a profile with the same name as the user ID of the user initializing the system (the user who entered MENU). Both profiles have administrator privileges.

#### Initializing the Adabas Review Data File

**Note:** If you are using a repository from version 4.4, omit this step.

#### To initialize the Adabas Review data file

At the main menu command line, enter INSTALL DB and press ENTER to display the Initialization Process window:

```
**** R E V I E W *****
08:49:56
                                                              2011-03-17
                                Main Menu
                        Initialization Process
               You are about to save information into the
               REVIEW repository.
               The DBID/FNR of the REVIEW repository is
               currently set to: DBID: 221
                                FNR: 12
               If this is correct enter 'YES' to continue,
               else press enter to cancel: ____
               _____
 REVOOOO1 - WELCOME TO REVIEW RUNNING UNDER COMPLETE
Command: install db___
Enter-PF1---PF2---PF3---PF4---PF5---PF6---PF7---PF8---PF9--PF10--PF11--PF12---
      Help
             Exit
                                                                  Fin
```

#### 2 Confirm or cancel the initialization.

You are prompted to confirm the DBID and FNR of the Adabas Review repository. If the DBID or FNR are not correct, you may cancel the initialization.

- To confirm the initialization, enter YES at the prompt.
- To cancel the initialization, press ENTER.

If the initialization is confirmed, the Default Target Definition screen appears:

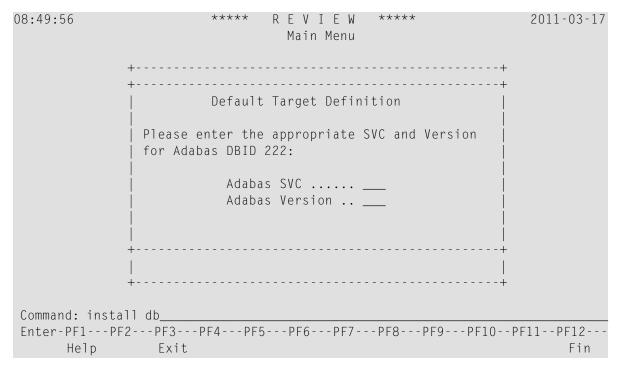

You are prompted to enter the Adabas SVC number and the Adabas version number of the database designated as the Adabas Review repository.

3 Type in the SVC and version number, and press ENTER.

Based on the information you provide, Adabas Review creates the default target definition and displays a message.

The Initialization Process screen appears as shown in the following example:

```
****
                                  R E V I E W *****
14:37:46
                                                                    2009-03-10
                             Initialization Process
     REVO0104 - NOW CREATING DEFAULT TARGET DEFINITION
     REVOO054 - NOW CREATING SAMPLE REPORT SUMMARY REPORT BY FILE
     REVOOO54 - NOW CREATING SAMPLE REPORT EXCEPTIONAL RESPONSE CODES
     REVOO054 - NOW CREATING SAMPLE REPORT LONG RUNNING COMMANDS
     REVOO054 - NOW CREATING SAMPLE REPORT COMMANDS BY HOUR
     REVOOO54 - NOW CREATING SAMPLE REPORT RATE OF COMMANDS AND IOS BY HOUR
     REVOOO54 - NOW CREATING SAMPLE REPORT RATE OF COMMANDS AND IOS BY DATE
     REVOO054 - NOW CREATING SAMPLE REPORT NATURAL SUMMARY
     REVOO054 - NOW CREATING SAMPLE REPORT WHO IS USING NATURAL
     REVOO054 - NOW CREATING SAMPLE REPORT NATURAL PROGRAM TRACE
     REVOO054 - NOW CREATING SAMPLE REPORT WHO USES SYSMAIN
     REVOO054 - NOW CREATING SAMPLE REPORT TRANSACTION COUNT BY JOB
     REVOOO54 - NOW CREATING SAMPLE REPORT TRANSACTION COUNT BY JOB-NATAPPL
     REVOO054 - NOW CREATING SAMPLE REPORT TRANSACTION COUNT BY JOB-USER
     REVOOO54 - NOW CREATING SAMPLE REPORT TRANSACTION COUNT BY NATURAL
 REVOOOO6 - PRESS 'ENTER' TO CONTINUE INITIALIZATION PROCESS
Enter-PF1---PF2---PF3---PF4---PF5---PF6---PF7---PF8---PF9---PF10--PF11--PF12---
```

The Adabas Review supplied reports are automatically added to the Adabas Review repository. As each report is added, a line is added to the Initialization Process screen. Each time the screen fills, you receive the following prompt:

Press ENTER to continue the initialization process

4 Press ENTER as requested; continue until all Adabas Review supplied reports are initialized.

After all the reports are initialized, you are returned to the Adabas Review main menu.

## **Accessing Adabas Review**

#### To access Adabas Review

- 1 Access Natural as you normally do.
- 2 At the NEXT prompt, log on to the library SYSREVDB (type LOGON SYSREVDB).
  - **Note:** Wherever the NEXT prompt is specified, the command can also be issued from the Natural main menu command line.
- 3 At the NEXT prompt, type MENU and press ENTER to access the Adabas Review main menu:

| 08:49:56                         | ,                                | ADABAS - REVIEW<br>Main Menu                                                                                                    | 2011-03-17<br>HUB=15690 |
|----------------------------------|----------------------------------|----------------------------------------------------------------------------------------------------|-------------------------|
|                                  | Code                             | Description                                                                                                    |                         |
|                                  | AA AH AO ER ES ET LH LR LS LT UP | Available ADABAS Nuclei Available Review Hubs ADABAS Online System Edit Report Definition Edit Specialty Reports Edit Target Definition List History Reports List Report Definitions List Started Reports List Target Definitions User Profiles |                         |
| Command:<br>Enter-PF1PF2<br>Help | 2PF3PF4<br>Exit                  | 4PF5PF6PF7PF8PF9PF1                                                                                                    | .0PF11PF12<br>Fin ↔     |

## **Verifying the Installation**

To confirm that Adabas Review is correctly installed, the installation is verified each time you enter the Adabas Review online subsystem.

The following errors may be detected during processing:

#### **Under Com-plete**

#### **USER BUFFER NOT LARGE ENOUGH**

**Explanation** The user buffer extension is not large enough for Adabas Review to pass data to

Adabas. The parameter LRVINFO was not set correctly in the link routine.

**Action** Use the procedure in the installation section of the documentation to correctly install

the Adabas Review link routine exit in the link routine.

#### ADAPRM IS MISSING FROM THE PARAMETER LIST

**Explanation** The Natural ADAPRM area was not passed in the parameter list for the Adabas

call. The value ADAPRM=ON was not set correctly in the parameter module

(NATPARM) for the Natural nucleus currently executing.

**Action** Use the procedure in the installation section of the documentation to correctly

add ADAPRM=ON to the Natural NATPARM parameter module.

## 1) USER BUFFER EXTENSION NOT LARGE ENOUGH AND 2) ADAPRM IS MISSING FROM THE PARAMETER LIST

**Explanation** 1) The user buffer extension is not large enough for Adabas Review to pass data

to Adabas. The parameter LRVINFO was not set correctly in the Adabas/Com-plete

link routine.

2) The Natural ADAPRM area was not passed in the parameter list for the Adabas call. The value ADAPRM=ON was not set correctly in the parameter module

(NATPARM) for the Natural nucleus currently executing.

**Action** 1) Use the procedure in the installation section of the documentation to correctly

install the Adabas Review link routine exit in the Adabas/Com-plete link routine.

2) Use the procedure in the installation section of the documentation to correctly

add ADAPRM=ON to the Natural NATPARM parameter module.

#### THE Adabas REVIEW LINK ROUTINE IS NOT CORRECTLY INSTALLED

**Explanation** The Adabas Review link routine exit is not installed in the copy of the

link routine currently being executed.

**Action** Use the procedure in the installation section of the documentation to

correctly install the Adabas Review link routine exit in the link routine.

#### THE Adabas REVIEW REPOSITORY HAS NOT BEEN INITIALIZED

**Explanation** Adabas Review could not initialize because the repository file has not

been initialized.

Action Use the procedure described in section *Initializing the Adabas Review* 

*Data File* to correctly initialize the repository file.

#### **Under CICS**

#### **USER BUFFER NOT LARGE ENOUGH**

**Explanation** The user buffer extension is not large enough for Adabas Review to pass data to

Adabas. The parameter LRVINFO was not set correctly in the Adabas/CICS link

routine.

**Action** Use the procedure in the installation section of the documentation to correctly install

the Adabas Review link routine exit in the Adabas/CICS link routine.

#### ADAPRM IS MISSING FROM THE PARAMETER LIST

**Explanation** The Natural ADAPRM area was not passed in the parameter list for the Adabas

call. The value ADAPRM=ON was not set correctly in the parameter module

(NATPARM) for the Natural nucleus currently executing.

**Action** Use the procedure in the installation section of the documentation to correctly

add ADAPRM=ON to the Natural NATPARM parameter module.

#### 1) USER BUFFER EXTENSION NOT LARGE ENOUGH AND

#### 2) ADAPRM IS MISSING FROM THE PARAMETER LIST

**Explanation** 1) The user buffer extension is not large enough for Adabas Review to pass data

to Adabas. The parameter LRVINFO was not set correctly in the Adabas/CICS

link routine.

2) The Natural ADAPRM area was not passed in the parameter list for the Adabas

call. The value ADAPRM=ON was not set correctly in the parameter module

(NATPARM) for the Natural nucleus currently executing.

**Action** 1) Use the procedure in the installation section of the documentation to correctly

install the Adabas Review link routine exit in the Adabas CICS link routine.

2) Use the procedure in the installation section of the documentation to correctly

add ADAPRM=ON to the Natural NATPARM parameter module.

#### THE Adabas REVIEW LINK ROUTINE IS NOT CORRECTLY INSTALLED

**Explanation** The Adabas Review link routine exit is not installed in the copy of the

Adabas/CICS link routine currently being executed.

Action Use the procedure in the section *Installation (Phase 2)* to correctly install

the Adabas Review link routine exit in the Adabas/CICS link routine.

#### THE Adabas REVIEW REPOSITORY HAS NOT BEEN INITIALIZED

**Explanation** Adabas Review could not initialize because the repository file has not

been initialized.

Action Use the procedure described in section *Initializing the Adabas Review* 

Data File to correctly initialize the repository file.

# 5 Operations

| 38 |
|----|
| 39 |
| 40 |
| 41 |
| 45 |
| 47 |
| 48 |
| 49 |
| 51 |
|    |

This chapter describes operational procedures and processes for Adabas Review after it has been installed and initialized.

## **Assigning Logical Units**

Adabas Review uses the following logical units (SYS numbers):

| SYSnnn        | File Name | Explanation                                   |
|---------------|-----------|-----------------------------------------------|
| SYS005        | RVUPARM   | Parameter file (primarily used in batch mode) |
| SYS006        | RVUEXI    | Parameter file                                |
| SYS006        | RVUSEQ    | Command log input (batch mode only)           |
| SYS007        | RVUAUT1   | Autostart parameter file 1                    |
| SYS007        | RVUAUT2   | Autostart parameter file 2                    |
| SYS007        | RVUFLD    | User-defined fields                           |
| SYS008        | RVUALT    | Alternate history sequential data set         |
| SYS019        | RVUEXP    | Printer for RVUEXI parameters                 |
| SYS020        | RVUPRT0   | Printer 0 (Adabas Review statistics)          |
| SYS021        | RVUPRT1   | Printer 1 (Adabas Review reports)             |
| SYS022-SYS029 | RVUPRTn   | Printers 2-9 (Adabas Review reports)          |
| SYS031        | RVUCOP1   | Copy file 1 output                            |
| SYS032-SYS039 | RVUCOPn   | Copy files 2-9 output                         |
| SYS041        | RVUCARD   | GENCARD output                                |

Any of these logical units may be changed if they conflict with logical units already in use.

#### To change logical unit numbers used by Adabas Review

- 1 Edit the supplied source member RAOSLUBS.A in the Adabas Review library.
  - This member is self-documenting.
- 2 Make the necessary changes.
- 3 Adapt the LNKLUBS.X JCS and use it to assemble and link RAOSLUBS.A.

## **Processing ABENDs**

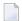

**Note**: This section applies only to Adabas Review in local mode.

If Adabas Review processing terminates abnormally (ABENDs) in RAOSLOCL, the Adabas Review STXIT routine is given control.

This routine traps the ABEND, and prints diagnostic information and a dump to expedite the analysis and resolution of the ABEND to ADASNAP.

The routine also disables Adabas Review processing for the remainder of the Adabas nucleus session.

If you need help resolving the ABEND, contact your Software AG technical support representative with the printed information.

#### **ABEND Protection for Adabas**

Adabas is protected from termination if Adabas Review ABENDs. Adabas processing will continue without interruption.

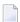

**Note:** Although Adabas will be temporarily unavailable during dump processing, it will continue processing as usual once the dump has completed.

#### Message to Adabas Review Users

Users attempting to access Adabas Review following a trapped ABEND will receive the following message:

```
Adabas Review not installed on database
```

#### Messages to the Console

The progress of the error handling routine is reported by messages written to the console. The example sequences of console messages provided in this section are sent during ABEND processing:

```
REVESTAE - REVIEW ESTAE EXIT DRIVEN
REVESTAE - REVIEW NOW DISABLED
REVESTAE - ABEND 000C1000 PSW 078D2000 80129E98
REVESTAE - R0 00000002 - R1 0D652DD0 - R2 000FD240 - R3 000FBCC0
REVESTAE - R4 00129C48 - R5 0D50AFA8 - R6 0D6E8000 - R7 001331F8
REVESTAE - R8 0D50B0E8 - R9 800E93E0 - R10 00042000 - R11 0D5007E0
REVESTAE - R12 80128C48 - R13 00128D68 - R14 001294BA - R15 8000DD10
REVESTAE - DUMP HAS BEEN TAKEN
```

```
REV20126 - REVIEW SUB-TASK DETACHED
REV20129 - HISTORY SUB-TASK DETACHED
```

## Adding Adabas Startup Statements at Installation

**Note:** This section applies only to Adabas Review in local mode.

Statements must be added to the Adabas startup job to accommodate Adabas Review. These statements are added during the installation of Adabas Review.

The added statements control many of the operating features of Adabas Review. Some identify parameter files that may be edited by the Adabas Review administrator.

The startup statements may be edited, or additional statements may be needed, depending upon the needs of your site. However, deleting any of these statements will affect the functioning of Adabas Review and is, therefore, not recommended.

#### **Adabas Startup Statements**

For z/VSE, the following statements are added to the Adabas startup job stream during Adabas Review installation:

**Note**: The logical units shown in the example below may be reassigned if there are conflicts with your site-specific logical units. Refer to the section *Assigning Logical Units* for more information.

```
// ASSGN SYSOO5,IGN
                                        RVUPARM - batch parameters
// ASSGN SYSOO7, DISK, VOL=vvvvvv, SHR
                                        RVUAUT1, RVUAUT2
// ASSGN SYSOO8,DISK,VOL=vvvvv,SHR
                                        RVUALT - alt history file
// ASSGN SYSO20,SYSLST
                                   RVUPRTO - printer
// ASSGN SYSO21,SYSLST
                                    RVUPRT1 - printer
// ASSGN SYS022,SYSLST
                                    RVUPRT2 - printer
// ASSGN SYSO23,SYSLST
                                    RVUPRT3 - printer
// ASSGN SYSO41, DISK, VOL=vvvvv, SHR RVUCARD - GENCARD
// ASSGN SYS006, DISK, VOL=vvvvv, SHR RVUEXI - operating env parameters
// ASSGN SYS019,SYSLST
                                   RVUEXP - EXI parameters printer
// DLBL RVUAUT1, 'REVvrs.AUT01',0
   EXTENT SYSOO7, vvvvvv, 1, 0, nnnn, 5
// DLBL RVUAUT2, 'REVvrs.AUT02',0
// EXTENT SYS007, vvvvvv, 1, 0, nnnn, 5
// DLBL RVUFLD, 'REVvrs. USER. FIELDS', 0
// EXTENT SYSOO7, vvvvv
// DLBL RVUCARD, 'REVvrs.CARD.FILE',0
```

```
// EXTENT SYS041,vvvvvv,1,0,nnnn,5

*
// DLBL RVUALT,'REVvrs.ALT.FILE',0
// EXTENT SYS008,vvvvvv,1,0,nnnn,30

*
// DLBL RVUEXI,'REVvrs.EXI.PARAMETERS',0
// EXTENT SYS006,vvvvvv,1,0,nnnn,5
```

where *vvvvvv* is the volume serial number of the target disk, *nnnn* is the relative track number, and *vrs* is the version, revision, and system maintenance level of Adabas Review.

The Adabas startup statements listed above identify files that are used by Adabas Review. Each of these files is described in the following section *Files Used by Adabas Review*.

## Files Used by Adabas Review

This section describes the files used by Adabas Review:

- RVLOG01 and RVLOG02 Command Logging Files
- RVSUM01 and RVSUM02 Summary Logging Files
- RVUALT History File
- RVUAUT1 and RVUAUT2 Report Definition Data Sets
- RVUCARD Data Set for the GENCARD Command
- RVUEXI Parameter File
- RVUEXP Companion Output File
- RVUFLD User Field Parameter Data Set
- RVUPARM Dummy Data Set
- RVUPRTnn Logical Printer Files

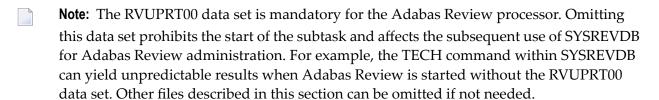

#### **RVLOG01 and RVLOG02 Command Logging Files**

RVLOG01 and RVLOG02 are the default names for the sequential command logging files. Each report performing command logging must reference a unique file name prefix and a number of command log files associated with that file name prefix.

**Note**: All command log data sets for a particular report must be the same size.

Adabas Review allows each report to have up to 99 command log files and writes to these files in sequential order. DLBL, EXTENT, and ASSGN statements must be added to the JCS for each command log file. The names of these command log files are made up of the file name prefix and a sequential number. The data sets for these command log files are created when they are opened.

Refer to the section *Command Logging Considerations*, elsewhere in this guide, for more information.

#### RVSUM01 and RVSUM02 Summary Logging Files

RVSUM01 and RVSUM02 are the default names for the sequential summary logging files. Each report performing summary logging must reference a unique file name prefix and a number of summary log files associated with that file name prefix.

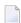

**Note:** All summary log data sets for a particular report must be the same size.

Adabas Review allows each report to have up to 99 summary log files and writes to these files in sequential order. DLBL, EXTENT, and ASSGN statements must be added to the JCS for each summary log file. The names of these summary log files are made up of the file name prefix and a sequential number. The data sets for these command log files are created when they are opened.

Refer to the section Summary Logging Considerations, elsewhere in this guide for more information.

#### **RVUALT History File**

Adabas Review reports may specify whether the data accumulated by the report will also be written to the Adabas Review repository. Historical data is useful for monitoring database performance and for performing trend analysis.

The parameters that determine whether Adabas Review writes historical data are set when a user creates or edits a report definition. These history parameters appear on the Report Options screen of the Edit Report (ER) function.

If historical data is to be written by a report running in batch mode, the history parameters make up the COPY statement.

A RVUALT job control statement can identify an alternate sequential file to which historical data may be written when it cannot be written to the Adabas Review repository.

- In hub mode, the Adabas Review hub startup JCS contains a RVUALT statement.
- In local mode, the Adabas startup JCS must be modified to include a RVUALT statement during the Adabas Review installation procedure.

RVUALT data sets must be allocated:

- In hub mode, a separate RVUALT data set must be allocated for each Adabas Review hub.
- In local mode, if Adabas Review is installed on multiple databases, an RVUALT data set must be allocated for each database.

The RVUALT history file is allocated using the job DBFILES.

Adabas Review receives a response code 148 (Adabas not active) and writes the data to the file specified by the RVUALT job control statement (if it has been assigned in the job stream) in situations where the Adabas Review repository is

- unavailable (in hub mode).
- on the same database that is being monitored (in local mode). The response code is returned when the database is brought down and Adabas Review tries to write the historical data.

The next time the Adabas Review hub is started (in local mode, the next time Adabas is started), another subtask is started to copy the historical data from the RVUALT file to the Adabas Review repository.

#### **RVUAUT1 and RVUAUT2 Report Definition Data Sets**

RVUAUT1 and RVUAUT2 are data sets that contain the report definition control statements for autostarted reports and also some system relevant session parameters such as buffer sizes (for more information, read *INPUT Statement*, in the *Adabas Review User's Guide*. Adabas Review generates the statements and writes them to these files. When Adabas is initialized, the reports are started automatically.

Under z/VSE, this file is created by the installation job DBFILES.X.

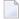

**Note:** In a future release of Adabas Review, RVUAUT2 will no longer be supported. RVUAUT1 only will be used for autostarted reports.

#### **RVUCARD Data Set for the GENCARD Command**

RVUCARD is a data set used by the GENCARD command. The GENCARD command creates batch parameter statements from report definitions created online.

The command requires the user to supply DLBL, EXTENT, and ASSGN statements, and the generated statements are written to the corresponding file.

#### **RVUEXI** Parameter File

RVUEXI is a parameter file that contains parameters to control the Adabas Review operating environment. The Adabas Review administrator may edit the RVUEXI parameters according to the specific needs of the site.

Refer to the section Editing the RVUEXI Parameter File for more information.

#### **RVUEXP Companion Output File**

RVUEXP is a companion file to RVUEXI and if specified, any parameter processing errors encountered in RVUEXI will be written to the RVUEXP output file.

#### **RVUFLD User Field Parameter Data Set**

The RVUFLD data set contains parameter control statements for creating user-defined fields. Parameters in this data set define the length, type, and location of reporting fields to be determined by the user.

#### **RVUPARM Dummy Data Set**

The recommended procedure is to set RVUPARM as a dummy data set by assigning SYS005 to IGN. In previous releases, batch parameter statements were read from this file. Because these statements may now be generated using the <code>GENCARD</code> command, you no longer need to code batch parameters manually. Parameters may be coded in this data set if desired, and Adabas Review will access this data set prior to accessing data sets specified by RVUAUT1 and RVUAUT2.

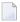

**Note:** When RVUPARM has been "dummied", the message **REV20164 - Open failed for RVUPARM** is displayed. In this case, the message is normal and should be ignored. The message does not occur if instead you create a RVUPARM data set that contains only an asterisk.

#### RVUPRTnn Logical Printer Files

#### **RVUPRT00** for Adabas Review Statistics

RVUPRT00 is the Adabas Review logical printer for statistics about Adabas Review operations, such as number of reports, number of records processed, etc.

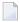

**Note:** The RVUPRT00 data set is mandatory for the Adabas Review processor. Omitting this data set prohibits the start of the subtask and affects the subsequent use of SYSREVDB for Adabas Review administration. For example, the TECH command within SYSREVDB can yield unpredictable results when Adabas Review is started without the RVUPRT00 data set. Other files described in this section can be omitted if not needed.

#### **RVUPRTnn Files for Reports**

RVUPRT01 and above are Adabas Review logical printers used for reports. One logical printer is shared by all summary reports; each detail report requires its own logical printer. A job control statement corresponding to each logical printer must be added to the Adabas Review hub (in local mode, to the Adabas) startup job control (JCS).

Assignment of logical printers to reports depends on the order in which the reports are started:

- If the first report started is a summary report, RVUPRT01 is used for all summary reports.
- If the first report is a *detailed* report, RVUPRT01 is assigned to the detailed report, and another logical printer is used for summary reports. When a detail report is purged, the corresponding printer number is freed. The next detail report started will reuse the lowest available printer number.

## **Editing the RVUEXI Parameter File**

The RVUEXI file contains parameters to control the Adabas Review operating environment. The Adabas Review administrator may edit the following RVUEXI parameters according to the specific needs of the site:

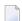

**Note:** Default values are underlined in the following tables.

#### **RVUEXI User-Specified Parameter**

| Parameter  | Possible Values | Default |
|------------|-----------------|---------|
| UIDT-CELLS | 100-10000       | 1000    |

The user ID table is managed using a hashing algorithm. This value is numeric and specifies the number of 8-byte cells that should be allocated to the user ID table manager.

#### **RVUEXI Timeout Parameters**

| Parameter    | Possible Values | Default |
|--------------|-----------------|---------|
| UCMD-TIMEOUT | 0-999           | 60      |

A small reentrant storage area is allocated for each active user of the Adabas Review online system (LIST, VIEW, START, PURGE reports functions). This area is deallocated when the user finishes each online request.

However, if the user's Natural session terminates abnormally during an Adabas Review operation, the Adabas Review nucleus may not have the opportunity to deallocate the reentrant area.

Specifying the UCMD-TIMEOUT parameter gives the Adabas Review nucleus a timeout value after which these inactive areas are deallocated. The timeout value is numeric and is specified in minutes.

| Parameter    | Possible Values | Default |
|--------------|-----------------|---------|
| UIDT-TIMEOUT | 1-999           | 60      |

To report on the field TPTRANCT, Adabas Review must maintain a work area for each user that accesses Adabas. This area is called the user ID table.

If this field is specified in a report, the facility is activated and an area is allocated when Adabas Review receives the first call from each user. The area is deallocated when Adabas Review receives an Adabas CLOSE (CL) command for that user.

However, if the user's application does not issue a CL during termination, Adabas Review is unaware that the session has terminated.

The UIDT-TIMEOUT parameter is used to expire inactive user ID table elements. If the field TPTRANCT is *not* specified in any active reports, Adabas Review will *not* maintain user ID table elements for each user. This value is numeric and specifies the timeout value in minutes.

## **Command Logging Considerations**

This section discusses administrative considerations when performing Adabas Review command logging.

#### **Setting Up Command Logging**

Adabas Review provides you with options for determining how command logging is processed for reports. However, the Adabas Review administrator must complete the following tasks to set up the Adabas Review environment so that command logging can take place:

- 1. Allocate command log data sets. Command log data sets must be allocated for reports.
- 2. Add job control statements to the Adabas Review hub startup JCS (hub mode) or the Adabas nucleus startup JCS (local mode).

Each report that performs command logging must have a command log file assigned to it. For each command log file, there must be a corresponding job control statement in the startup JCS.

The name must be a five-character name followed by a sequential number (01, 02, etc.) corresponding to the number of command logs. For example, if the name is "CMLOG" and there are two data sets to be defined, two statements are required with names as follows: CMLOG01 and CMLOG02. The five-character name is referenced by the report in the File command logging report option. The total number of data sets is referenced by the report in the Num of Logs command logging report option. For more information about these logging options, read *Logging Options*, in the *Adabas Review User's Guide*.

Refer to the section *RVLOG01* and *RVLOG02* Command Logging Files, elsewhere in this guide, for more information.

#### Using the Command Logging User Exit

Adabas Review writes to command log files in sequential order. When a command log file is filled, Adabas Review closes the file, switches to the next sequential file, and continues logging. When all files have been filled, Adabas Review switches back to the oldest file to log data. If a command logging user exit is *not* specified, Adabas Review will write over the log data in the file containing the oldest data.

A command logging user exit can be specified so that the data contained in the command log file can be copied to a new file before the command log file is overwritten with new command log data. This user exit will be called each time a command log file is closed or opened, but it is only called if you reference it in the User Exit report logging option. For more information about this logging option, read *Logging Options*, in the *Adabas Review User's Guide*.

For complete information about the command logging user exit, read REVUXLOG: Command or Summary Logging User Exit, in the Adabas Review Reference Guide

## **Summary Logging Considerations**

This section discusses administrative considerations when performing Adabas Review summary logging.

#### **Setting Up Summary Logging**

Adabas Review provides you with options for determining how summary logging is processed for reports. However, the Adabas Review administrator must complete the following tasks to set up the Adabas Review environment so that summary logging can take place:

- 1. Allocate summary log data sets. Summary log data sets must be allocated for reports.
- 2. Add job control statements to the Adabas Review hub startup JCS or the Adabas nucleus startup JCS (local mode).

Each report that performs summary logging must have a summary log file assigned to it. For each summary log file, there must be a corresponding job control statement in the startup JCS.

The name must be a five-character name followed by a sequential number (01, 02, etc.) corresponding to the number of summary logs. For example, if the name is "SMLOG" and there are two data sets to be defined, two statements are required with names as follows: SMLOG01 and SMLOG02. The five-character name is referenced by the report in the Summary File summary logging report option. The total number of data sets is referenced by the report in the Num of Logs summary logging report option. For more information about these logging options, read *Logging Options*, in the *Adabas Review User's Guide*.

Refer to the section *RVSUM01* and *RVSUM02* Summary Logging Files, elsewhere in this guide, for more information.

#### **Using the Summary Logging User Exit**

Adabas Review writes to summary log files in sequential order. When a summary log file is filled, Adabas Review closes the file, switches to the next sequential file, and continues logging. When all files have been filled, Adabas Review switches back to the oldest file to log data. If a summary logging user exit is *not* specified, Adabas Review will write over the log data in the file containing the oldest data.

A summary logging user exit can be specified so that the data contained in the summary log file can be copied to a new file before the summary log file is overwritten with new summary log data. This user exit will be called each time a summary log file is closed or opened, but it is only called

if you reference it in the Log Full Exit report logging option. For more information about this logging option, read *Logging Options*, in the *Adabas Review User's Guide*.

For complete information about the summary logging user exit, read REVUXLOG: Command or Summary Logging User Exit, in the Adabas Review Reference Guide

## **Modifying Configuration Parameters**

The Adabas Review administrator can modify configuration parameter values in the Natural text member CONFIGDB.

#### To access and modify these parameters

- 1 At the Natural NEXT prompt, type LOGON SYSREVDB and press ENTER.
- 2 Type the command EDIT CONFIGDB and press ENTER. Modify the parameters as required.
- 3 Type SAVE and press ENTER to save the changes.
- 4 Type MENU at the prompt to return to Adabas Review.

#### **CONFIGDB File Parameter Description**

CONFIGDB, which contains Adabas Review parameters, is saved in the Natural library SYSREVDB.

| Parameter       | Possible Values           | Default     |
|-----------------|---------------------------|-------------|
| CURSOR-POSITION | <u>B</u> OT   <u>T</u> OP | <u>B</u> OT |

Specifies whether the cursor is placed on the command line (BOT) in list displays, or on the SEL field (TOP).

| Parameter    | Possible Values | Default |
|--------------|-----------------|---------|
| DECIMAL-CHAR | NAPARM DC=value |         |

Specifies the decimal character to use when generating Adabas Review reports. The value specified should match the value specified for the NATPARM DC parameter. To determine the current setting of the NATPARM DC parameter, issue GLOBALS at the NEXT prompt. The Adabas Review default value for DECIMAL-CHAR is a period ('.').

| Parameter | Possible Values | Default              |
|-----------|-----------------|----------------------|
| PC-FILE   | 'text'          | 'DOWNLOAD-PC-FILE-5' |

Specifies the value to be used in the DOWNLOAD statement in the Adabas Review-generated programs. The value specified must be delimited with single apostrophes. The field is alphanumeric, maximum 20 characters.

| Parameter    | Possible Values | Default     |
|--------------|-----------------|-------------|
| RVXB-MESSAGE | YES   NO        | <u>Y</u> ES |

Specifies whether to display error messages about the incorrect installation of the Adabas Review link routine exits during installation verification.

| Parameter | Possible Values     | Default |
|-----------|---------------------|---------|
| UBAR      | any valid character |         |

Specifies the character to be used in maps as the vertical border. Any character recognized by your system is valid; the default value is "|".

| Parameter  | Possible Values          | Default    |
|------------|--------------------------|------------|
| CLOSE-DBID | <u>Y</u> ES   <u>N</u> O | <u>N</u> O |

Specifies whether to issue a close (CL) command to the old Adabas Review database when a new database is accessed with the HUB= (DBID=) command.

| Parameter    | Possible Values | Default          |
|--------------|-----------------|------------------|
| REVIEWDB-UEX | name            | exit not enabled |

Specifies the name of the site-dependent Natural routine to be called for validation of a user's access to an Adabas Review function.

Refer to Natural source member N-USEXIT for more information on the calling and processing conventions for this exit.

| Parameter    | Possible Values | Default |
|--------------|-----------------|---------|
| MAXIMUM-MAXK | 0   nnnn        | 0       |

Specifies the maximum value that can be specified for the report option, Max K. The Max K value determines the maximum amount of storage available for a specific report.

A value of 0 (the default) indicates that the Max K option is not restricted.

When specifying a value, MAXIMUM-MAXK must be 4 or greater for z/VSE.

| Parameter | Possible Values          | Default    |
|-----------|--------------------------|------------|
| OPEN-DBID | <u>Y</u> ES   <u>N</u> O | <u>N</u> O |

Specifies whether an open (OP) command is issued to the new Adabas Review database when a new database is accessed with the HUB= (DBID=) command.

#### **Adabas Review Natural User Exits**

Adabas Review has two Natural user exits. These exits are found in the Adabas Review system library in Natural, and may be modified by using the Natural editor.

For more information about these exits, read *P-UEXIT1* and *P-UEXIT2*: Review Natural User Exits, in the Adabas Review Reference Guide.

# 6 Operator Commands

| Entering Operator Commands | . 5 | 54 |
|----------------------------|-----|----|
| Operator Command Overview  | . 5 | j2 |

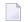

**Note**: The commands described in this section of the documentation are used only in hub mode.

The operator commands in this section of the documentation are used to control Adabas Review (ADAREV). They perform the following general types of operations:

- Terminate an Adabas or user session;
- Display nucleus or utility information;
- Log commands into CLOG;
- Change Adabas operating parameters or conditions.

## **Entering Operator Commands**

#### To enter ADAREV operator commands in z/VSE environments

- Enter an MSG command for the z/VSE partition in which Adabas is executing (for example, MSG Fn).
  - Adabas responds when ready for communication with Adabas message ADAI29. In cases where the commands ADAEND and CANCEL cause Adabas to end the nucleus session, no outstanding reply is presented so that an orderly shutdown can occur without the need for operator intervention.
- 2 Enter the desired Adabas operator command or commands.
  - More than one command can be entered in a session. You can also enter a command followed directly by a slash (/) to end any further operator communications until the next MSG command by z/VSE.
- When all desired commands have been entered, close the operator communication session by entering a null command (EOB).
- 4 To enter any more commands after the session is closed, repeat this entire procedure.

## **Operator Command Overview**

The remainder of the section describes the commands that an Adabas Review operator can enter from the console.

- ADAEND Operator Command
- CANCEL Operator Command
- DCLIENT Operator Command

- DCQ Operator Command
- DNC Operator Command
- STARTCLIENT Operator Command
- STOPCLIENT Operator Command
- Adabas Operator Commands

#### **ADAEND Operator Command**

Use the ADAEND operator command to terminate an ADAREV session normally; the Adabas Review nucleus is terminated normally. No new monitoring commands are accepted and all currently queued requests are dropped.

#### **CANCEL Operator Command**

Use the CANCEL operator command to terminate ADAREV immediately; the Adabas Review nucleus is abnormally terminated and the job aborts with a user completion code of 253.

#### **DCLIENT Operator Command**

```
DCLIENT = { dbid | ALL}
```

Use the DCLIENT operator command to display information about the specified client or about all (ALL) clients. DCLIENT displays the number of clients currently registered with the hub and the individual status of each client, including the client's DBID, the associated nucleus IDs (for cluster databases), the time of last activity, the number of DBID=ALL reports, the number of database reports, any buffers required by the client, and the total number of monitoring data records received from the client. The following is an example of the message output:

#### In this example:

- Database 001 has one DBID=ALL report and one database-specific report running (01/01) and six specific buffers requested: the format buffer (F), the record buffer (R), the search buffer (S), the value buffer (V), the ISN buffer (I), and the multifetch buffer (M). This database sent 2222 log records to the hub.
- Database 002 has only one DBID=ALL report running (01/00) and no specific buffers are requested. This database has not yet sent any log records to the hub.
- Finally, database 129 is a cluster database with three nucleus IDs (00120, 00177, and 00230). It has one DBID=ALL report running and two database-specific reports (01/02). A record buffer only is requested. This report and buffer information is not repeated for each nucleus in the cluster, but the individual values for last activity time and the number of log records submitted to the hub for each nucleus is shown.

#### **DCQ Operator Command**

Use the DCQ command to display the entire list of queued requests. The DCQ displays the sequence number, client's job name, client's user ID, request code, and status flags for each queued request.

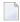

**Note:** If a large value was set for NC (as is recommended), the DCQ request may incur delays in the Adabas Review hub processing if a large number of queue elements must be displayed. Also, the display on the operator console may fill the console's buffers causing further system delays.

The following is an example of the message output:

| AREV07 | hubid | 0000000013 | NEXT EXPE | CTED SEQU | ENCE NUMBER        |         |
|--------|-------|------------|-----------|-----------|--------------------|---------|
| AREV07 | hubid | 0000000011 | ADASMP    | ARVU D    | (C1D9E5E400C40000) | PC 2800 |
| AREV07 | hubid | 0000000012 | ADASMP    | ARVU D    | (C1D9E5E400C40000) | PC 2800 |

#### **DNC Operator Command**

Use the DNC operator command to display the number of queued requests currently in the command queue.

#### **STARTCLIENT Operator Command**

STARTCLIENT = { dbid | ALL }

Use the STARTCLIENT operator command to initiate a change order command to the specified client or to all (ALL) clients informing them to begin sending monitoring data to the hub. The change order is only sent to registered clients (clients that appear on the DCLIENT operator command display).

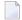

**Note:** A change order changes a client's operation only if the monitoring status has been changed. This occurs only in cases where a previous STOPCLIENT operator command had been issued.

#### **STOPCLIENT Operator Command**

Use the STOPCLIENT operator command to initiate a change order command to the specified client or to all (ALL) clients informing them to stop sending monitoring data. The change order is only sent to registered clients (clients that appear on the DCLIENT operator command display).

#### **Adabas Operator Commands**

The following operator commands can be entered to monitor and control Adabas nucleus operation.

- ADAEND
- CANCEL

#### **ADAEND**

Terminates the Adabas session normally. No new users are accepted after this command has been issued. ET logic updating continues until the end of the current logical transaction for each user. After all activity has been completed as described above, the Adabas session is terminated.

#### **CANCEL**

Terminates the Adabas session immediately. All command processing is immediately suspended. A pending AUTORESTART is in effect, which in turn causes the AUTORESTART routine to be executed during the initialization of the next Adabas session.

## Index

| A                                                       | CLOSE-DBID parameter CONFIGDB file, 50 |
|---------------------------------------------------------|----------------------------------------|
| ABEND processing, 39                                    | Com-plete                              |
| Adabas                                                  | supported levels, 2                    |
| ADAEND operator command, 59                             | z/VSE installation, 20                 |
| adding startup statements, 40                           | command logging                        |
| CANCEL operator command, 59                             | considerations, 47                     |
| operator commands for nucleus operation, 59             | setting up, 47                         |
| Adabas Native SQL                                       | user exit, 47                          |
| z/VSE installation, 17                                  | command logging files, 42              |
| Adabas Review                                           | commands                               |
| accessing, 32                                           | EDIT CONFIGDB, 49                      |
| displaying client information, 56                       | hub mode operator, 54                  |
| hub mode operator commands, 54                          | INSTALL, 29                            |
| listing queued requests, 57                             | CONFIGDB file                          |
| obtaining count of queued requests in command queue, 57 | modifying, 49                          |
| operations under z/VSE, 37                              | parameter descriptions, 49             |
|                                                         | configuration parameters               |
| starting client submission of data to hub, 58           | modifying, 49                          |
| starting under z/VSE, 27                                | CURSOR-POSITION parameter              |
| stopping client submission of data to hub, 59           | CONFIGDB file, 49                      |
| terminating immediately, 55                             | COTTIGED INC, 17                       |
| terminating normally, 55                                | Б                                      |
| Adabas Review Data Communication, 1                     | D                                      |
| ADAREM operator command, 55, 59                         | 1-1- 61-                               |
| ADAREV                                                  | data file                              |
| displaying client information, 56                       | initializing, 29                       |
| listing queued requests, 57                             | DCLIENT operator command, 56           |
| obtaining count of queued requests in command queue, 57 | DCQ operator command, 57               |
| starting client submission of data to hub, 58           | DECIMAL-CHAR parameter                 |
| stopping client submission of data to hub, 59           | CONFIGDB file, 49                      |
| terminating session immediately, 55                     | displaying                             |
| terminating session normally, 55                        | client information, 56                 |
| ADAREV operator commands, 54                            | list of queued requests, 57            |
| _                                                       | number of queued requests, 57          |
| В                                                       | DNC operator command, 57               |
| batch                                                   | E                                      |
| z/VSE installation, 23                                  | _                                      |
|                                                         | EDIT CONFIGDB command, 49              |
| C                                                       |                                        |
|                                                         | F                                      |
| CANCEL operator command, 55, 59                         | •                                      |
| CICS                                                    | files                                  |
| supported levels, 2                                     | command logging, 42                    |
| z/VSE installation, 22                                  | summary logging, 42                    |
| client data submission                                  | 7 00 0                                 |
| starting, 58                                            |                                        |
| stopping, 59                                            |                                        |
| ×                                                       |                                        |

| Н                                                                                                    | Р                                                                                                    |
|----------------------------------------------------------------------------------------------------|----------------------------------------------------------------------------------------------------|
| hub mode operator commands, 54                                                                                                    | PC-FILE parameter<br>CONFIGDB file, 50                                                                                                    |
| I                                                                                                    | Q                                                                                                    |
| initialization process screen, 31 process window, 29 INSTALL command, 29                                                                                                    | queued requests<br>determining number of in command queue, 57<br>listing, 57                                                                                                    |
| Installation                                                                                                    | R                                                                                                    |
| prerequisites, 2 installation Adabas Review repository, 10 adding Adabas startup statements in local mode, 40 hub mode overview, 6 non-TP-specific components in local mode, 8 overview, 6 TP-specific components, 19 verifying, 33 verifying under CICS, 35 verifying under Com-plete, 33 z/VSE, 1 z/VSE Adabas Native SQL support, 17 z/VSE support for reporting from batch Natural, 17 z/VSE under Adabas, 10-11 z/VSE under CICS, 22 z/VSE under Com-plete, 20 z/VSE under Natural, 8  M MAXIMUM-MAXK parameter CONFIGDB file, 50 | REVIEWDB-UEX parameter CONFIGDB file, 50 RVLOGxx command logging files, 42 RVSUMxx summary logging files, 42 RVUALT alternate history file, 42 RVUAUT1 and 2 autostarted report definition data sets, 43 RVUCARD data set for GENCARD-created parameters, 44 RVUEXI editing the parameters, 45 operating environment parameter file, 44 timeout parameters, 46 user-specified parameters, 46 RVUEXP error file for RVUEXI, 44 RVUFLD parameter file, 44 RVUPARM dummy data set for compatibility, 44 RVUPRTnn logical printer files, 45 RVXB-MESSAGE parameter CONFIGDB file, 50 |
| NATPARM                                                                                                    | CONTIGOD IIIC, 30                                                                                                    |
| parameter settings, 9 NATURAL NTFILE definition, 9 Natural required parameter settings, 9 user exits, 51 z/VSE support for reporting from batch Natural, 17 Natural Review, 1                                                                                                    | STARTCLIENT operator command, 58 starting client submission of data to hub, 58 STOPCLIENT operator command, 59 stopping client submission of data to hub, 59 summary logging considerations, 48                                                                                                    |
| 0                                                                                                    | setting up, 48<br>user exit, 48                                                                                                    |
| OPEN-DBID parameter CONFIGDB file, 51                                                                                                    | summary logging files, 42<br>System Maintenance Aid, 2                                                                                                    |
| operator commands ADAEND, 55, 59 CANCEL, 55, 59 DCLIENT, 56 DCQ, 57 DNC, 57 entering under z/VSE, 54 STARTCLIENT, 58 STOPCLIENT, 59                                                                                                    | target default definition window, 30 terminating Adabas Review immediately, 55 Adabas Review normally, 55 Adabas session immediately, 59 Adabas session normally, 59 TP monitors supported for OS/390, 2                                                                                                    |

#### U

UBAR parameter
CONFIGDB file, 50
UCMD-TIMEOUT parameter
RVUEXI operating environment, 46
UIDT-CELLS parameter
RVUEXI operating environment, 46
UIDT-TIMEOUT parameter
RVUEXI operating environment, 46
user exits
Natural, 51
user profile system, 1
initializing, 28

#### Ζ

#### z/VSE

entering operator commands, 54 installation, 1 installation of support for reporting from batch Natural, 17 installation under Adabas, 10-11 installation under batch, 23 installation under CICS, 22 installation under Com-plete, 20 installation under Natural, 8 installing Adabas Native SQL support, 17 repository installation, 10